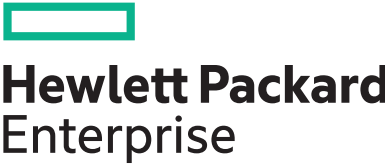

# **HPE XP Storage Cinder Volume Driver Software 9.0.0**

**Release Notes**

Part Number: 849813-406a Published: May 2021 Edition: 2

### **© Copyright 2021 Hewlett Packard Enterprise Development LP**

### **Notices**

The information contained herein is subject to change without notice. The only warranties for Hewlett Packard Enterprise products and services are set forth in the express warranty statements accompanying such products and services. Nothing herein should be construed as constituting an additional warranty. Hewlett Packard Enterprise shall not be liable for technical or editorial errors or omissions contained herein.

Confidential computer software. Valid license from Hewlett Packard Enterprise required for possession, use, or copying. Consistent with FAR 12.211 and 12.212, Commercial Computer Software, Computer Software Documentation, and Technical Data for Commercial Items are licensed to the U.S. Government under vendor's standard commercial license.

Links to third-party websites take you outside the Hewlett Packard Enterprise website. Hewlett Packard Enterprise has no control over and is not responsible for information outside the Hewlett Packard Enterprise website.

### **Acknowledgments**

Intel®, Itanium®, Optane™, Pentium®, Xeon®, Intel Inside®, and the Intel Inside logo are trademarks of Intel Corporation in the U.S. and other countries.

AMD and the AMD EPYC™ and combinations thereof are trademarks of Advanced Micro Devices, Inc.

Microsoft® and Windows® are either registered trademarks or trademarks of Microsoft Corporation in the United States and/or other countries.

Adobe® and Acrobat® are trademarks of Adobe Systems Incorporated.

Java $^{\circledR}$  and Oracle $^{\circledR}$  are registered trademarks of Oracle and/or its affiliates.

UNIX® is a registered trademark of The Open Group.

All third-party marks are property of their respective owners.

# Release Notes

# **Description**

HPE XP Storage Cinder Volume Driver software is a block storage management component available in the OpenStack environment. HPE XP Cinder Driver software enables high-performance and high-reliability of HPE storage features for backend storage managed by Cinder. This document provides the latest information as well as known issues and solutions about the HPE XP Storage Cinder Volume Driver software.

### **Supersede information**

Supersedes: 8.1.1

# **Devices supported**

- HPE XP8 Storage
- HPE XP7 Storage

## **Operating systems**

Red Hat Enterprise Linux Server 8.2 (64-bit)

### **Languages**

English

### **Features**

- Distribution for the Open Stack Train release
- Added support for:
	- Quality of Service (QoS) configuration
	- Windows host mode
	- Revert-to-snapshot in High Availability (HA) configuration
	- GVG in High Availability (HA) configuration

### **Fixes**

Not applicable

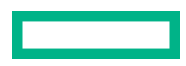

## **Prerequisites**

The following software is required to use the HPE XP Cinder Driver software:

- Red Hat Enterprise Linux OpenStack Platform 16.1
- XP Configuration Manager REST API

### **Table 1: XP Configuration Manager REST API support**

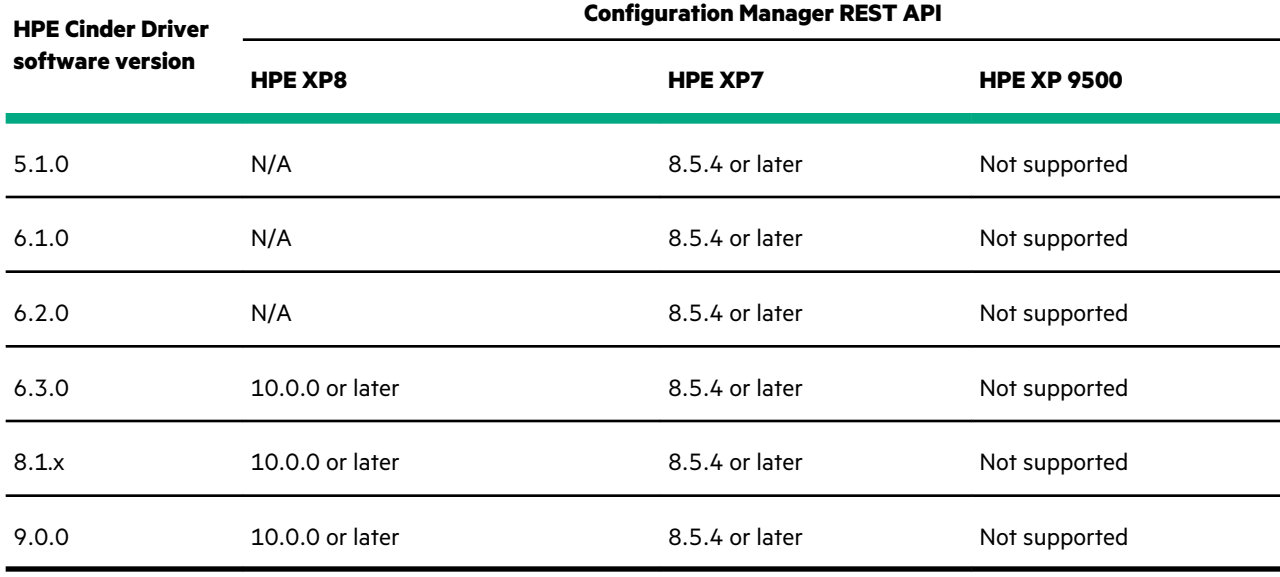

See "System requirements" in the user guide for other prerequisite information.

# **Technology Preview features**

The Volume Replication feature is available as a technology preview.

Technology Preview features provide early access to upcoming Hewlett Packard Enterprise adapter product innovations, enabling you to test the functionality and provide feedback. However, these features are not covered under any Hewlett Packard Enterprise support plans, may not be functionally complete, and are not intended for production use. Although technology preview updates are included with the software code, it is recommended to only use these features within a separate test environment. Technology preview information is noted in the provided user documentation so you can determine whether to apply it to a test environment.

Because Technology Preview features are still under development, Hewlett Packard Enterprise cannot guarantee the stability or reliability of such features. If you are using Technology Preview features, you may not be able to seamlessly upgrade to subsequent releases of that feature. While Hewlett Packard Enterprise intends to fully support Technology Preview features in future releases, Hewlett Packard Enterprise may discover that a feature does not meet the standards for enterprise viability. If this happens, Hewlett Packard Enterprise cannot guarantee that Technology Preview features will be released in a supported manner. Some Technology Preview features may only be available for specific plug-in configurations.

# **Restrictions and considerations**

None

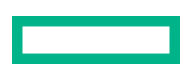

### **Issues and workarounds**

When using the Volume Replication function, volume creation operations might fail with the following error when executing volume creation operations while creating multiple volumes:

```
0732-E: The REST API failed. (source:<errorSource>, ID: KART3000-E, 
message:<message>, cause: <cause>, solution: <solution>, code: {u'SSB1': 
u'D004', u'SSB2': u'E883'}, method: POST, url: https://xxx.xxx.xxx.xxx:23451/
ConfigurationManager/v1/objects/storages/xxxxxxxxxxxx/remote-mirror-copypairs, 
params:<params>, body: <br/> <br/>body>)
```
Additionally, unused LDEVs are left in the storage.

To resolve the issue:

- **1.** After waiting some time, retry the volume creation operation.
- **2.** Identify and delete any unused LDEVs.

## **Red Hat OpenStack Platform upgrade**

Starting with Red Hat OpenStack Platform 16, it is necessary to obtain the RPM package of HPE XP Cinder Driver SW from the Hewlett Packard Enterprise site and create your own container image that includes HPE XP Cinder Driver SW.

When creating the container image, use the following instructions instead of the instructions in "Deploy HPE XP Cinder Driver SW (Red Hat)" in the *HPE XP Storage Cinder Volume Driver Software User Guide*.

### **NOTE:**

- If you want to upgrade Red Hat OpenStack Platform from 13 to 16.1, contact Hewlett Packard Enterprise technical support for assistance.
- Since hpexp\_copy\_version=1.0 is deprecated, it is recommended to use hpexp\_copy\_version=2.0. Use hpexp\_copy\_version=1.0 only in the following scenarios:
	- When Shared Memory Extension is not allowed to use Fast Snap(Clone)/Fast Snap(Snapshot) as storage specification
	- When Shared Memory Extension needs to be added to use Fast Snap(Clone)/Fast Snap(Snapshot) as storage specification

### **Deploying HPE Cinder Driver SW (Red Hat)**

In Red Hat OpenStack Platform, RPM packages are no longer installed on controller nodes. Instead, it is necessary to obtain the RPM package of HPE XP Cinder Driver SW from Hewlett Packard Enterprise and create a container image yourself including HPE XP Cinder Driver SW.

Install the HPE XP Cinder Driver SW driver based on the openstack-cinder-volume container image you obtained and use the container image you created. The sample steps are as follows.

### **Prerequisites**

- openstack-cinder-volume container image that is provided by Red Hat from registry.redhat.io
- The appropriate version of the HPE XP Cinder Driver SW from the driver provider's site

#### **Procedure**

File: Dockerfile

- **1.** Create a local registry of Linux containers where you will store Red Hat OpenStack Platform container images.
- **2.** Create a new directory on any Linux server where you will create a Cinder volume container image.
- **3.** Put the installation RPM package of HPE XP Cinder Driver SW in the directory created in step 2.
- **4.** Create the following file with the following content in the directory created in step 2.

```
FROM registry.redhat.io/rhosp-rhel8/openstack-cinder-volume:16.1
LABEL maintainer="Maintainer Name"\
     description="Red Hat OpenStack Platform 16.1 cinder-volume HPE XP Cinder Driver SW"\
     summary="Red Hat OpenStack Platform 16.1 cinder-volume HPE XP Cinder Driver SW"\
    name="hpe/rhosp16-openstack-cinder-volume-hpexp"\
     vendor="Hewlett Packard Enterprise"\
     version="9.0.0"
     release="207"
USER root
COPY hpexp-9.0.0-0 15.0.noarch.rpm/tmp
RUN rpm -vh /tmp/hpexp-9.0.0-0_15.0.noarch.rpm
USER cinder
```
**5.** Add the host of your local registry to the insecure registry list in the /etc/containers/registries.conf file.

```
[registries.insecure]
registries = [..., '<host>'
```
**6.** Create a Cinder volume container image and push it to your local registry.

```
# podman login registry.redhat.io
# podman build --format docker -t <host>:<port>/hpe/rhosp16-openstack-cinder-volume-hpexp:207 .
# podman push <host>:<port>/hpe/rhosp16-openstack=cinder-volume-hpexp:207
```
**7.** Incorporate the created container image and specify the credentials for the Red Hat site in the /home/stack/ containers-prepare-parameter.yaml file.

```
parameter defaults:
ContainerImagePrepare:
- push destination: true
excludes:
- cinder-volume
set:
:(Omitted)
- push destination: true
includes:
- cinder-volume
set:
namespace: <host>:<port>/hpe
name_prefix: rhosp16-openstack-
name_suffix: '-hpexp'
tag: 207
ContainerImageRegistryCredentials:
registry.redhat.io:
<UID>:<Password>
```
For details about how to specify settings for containers-prepare-parameter.yaml, see *Red Hat OpenStack Platform Director Installation and Usage*.

**8.** Create an environment file for HPE XP Cinder Driver SW.

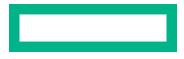

To apply the settings of HPE XP Cinder Driver SW to a Cinder component during deployment, create a new environment file (for example, custom env.yaml) and then edit the file, located in /home/stack/templates/.

# custom env.yaml sample # parameter defaults: CinderEnableIscsiBackend: false CinderEnableRbdBackend: false CinderEnableNfsBackend: false NovaEnableRbdBackend: false GlanceBackend: file parameter defaults: ControllerExtraConfig: cinder::config::cinder\_config: XP7\_No1/volume\_driver: value: cinder.volume.drivers.hpe.hpexp.hpe xp fc.HPEXPFCDriver XP7 No1/hpexp storage id: value: 800000010199 XP7\_No1/hpexp\_storage\_cli: value: REST XP7\_No1/hpexp\_rest\_api\_ip: value: 172.16.18.108 XP7\_No1/hpexp\_rest\_user: value: HPEXP\_USER XP7\_No1/hpexp\_rest\_password: value: password XP7\_No1/hpexp\_pool: value: 47 XP7\_No1/hpexp\_target\_ports: value: CL1-A,CL2-A XP7\_No1/volume\_backend\_name: value: XP7\_No1 XP7\_No2/volume\_driver: value: cinder.volume.drivers.hpe.hpexp.hpe\_xp\_fc.HPEXPFCDriver XP7 No2/hpexp storage id: value: 800000010200 XP7\_No2/hpexp\_storage\_cli: value: REST XP7\_No2/hpexp\_rest\_api\_ip: value: 172.16.18.109 XP7\_No2/hpexp\_rest\_user: value: HPEXP\_USER XP7\_No2/hpexp\_rest\_password: value: password XP7\_No2/hpexp\_pool: value: 48 XP7\_No2/hpexp\_target\_ports: value: CL3-A,CL4-A XP7\_No2/volume\_backend\_name: value: XP7\_No2 cinder user enabled backends: ['XP7 No1', 'XP7 No2']

**9.** Deploy the container image. Run the openstack overcloud deploy command to deploy the components. When you run the command, specify the containers-prepare-parameter. yaml environment setting file and the environment file that you created in step 2.

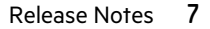

For information about the openstack overcloud deploy command and deployment methods, see the *Red Hat OpenStack Platform Director Installation and Usage*.

# **Related information**

The latest documentation for HPE XP Storage Cinder Volume Driver software is available at:

### **<https://www.hpe.com/info/storage/docs>**

Available documents include the applicable version of the Cinder Volume Driver Software user guide.

### **Documentation feedback**

Hewlett Packard Enterprise is committed to providing documentation that meets your needs. To help us improve the documentation, use the **Feedback** button and icons (located at the bottom of an opened document) on the Hewlett Packard Enterprise Support Center portal (**<https://www.hpe.com/support/hpesc>**) to send any errors, suggestions, or comments. All document information is captured by the process.